**Conclusions.** The proposed analysis of the situation related to the recon‐ struction of destroyed enterprises shows the great role played by education in terms of training masters focused on the conceptual design of it‐architectures of modern enterprises. In order to train master's students to solve problems on the choice of rational structural and program technical characteristics of the in‐ formation infrastructure, it is proposed to use a special generator of templates to describe various automated production processes and enterprises GEntA.

## **REFERENCE**

1. Kosolapov, A.A. SMENA PARADIGM KOMP'IUTERIZACII // Avtomatizacіia ta komp'i‐ uterno‐іntegrovanі tehnologіі u virobnictvі ta osvіtі: stan, dosiagnennia, perspektivi rozvitku: materіali Vseukraіns'koі naukovo‐praktichnoі. Internet‐konferencіі. ‐ CHerkasi, 2020. pp. 22‐ 23.

2. Podchasova, S. Arhitektura predpriiatiia glazami analіtika Available online:: https://www.artofba.com/post/...( accessed on 26.09.2019).

3. Konceptual'noe Proektirovanie Komp'iuternyh Sistem Real'nogo Vremeni. Codecs ‐ Zadachi, Modeli, Metody, Algoritmy, Programmy. Monografiia / Anatolij Kosolapov ‐ Izd. Dom Lap Lambert Academic Publishing, Beau Bassin, Mauritius, 2019. - 189 s. (ISBN 978-620-0-08208‐4 ).

4. Serikov, A. Elementy Arhitektury predpriiatiia. Biznes‐arhitektura i arhitektura infor‐ macii. Available online: https://intuit.ru/studies/mini\_mba/3413/courses/152/ lecture/4230 (accessed on 05.02.2023).

УДК 624.011

# **РОЗРОБКА ПРОЕКТУ ОДНОПОВЕРХОВОГО ІНДИВІДУАЛЬНОГО ЕКОЛОГІЧНОГО БУДИНКУ**

## **І.М. Мацюк<sup>1</sup>** , **Г.С. Жарко<sup>2</sup>**

<sup>1</sup>кандидат технічних наук, доцент кафедри конструювання, технічної естетики і дизайну, e‐mail: matsiuk.i.m@nmu.one

<sup>2</sup>студентка групи 132-20ск-2, e-mail: zharko.h.s@nmu.one

<sup>1,2</sup>Національний технічний університет «Дніпровська політехніка», Дніпро, Україна

**Анотація.** У роботі розглядається поетапна розробка основних елементів проекту одноповерхового індивідуального екологічного будинку. Запропоновано використання сучасних екологічних матеріалів. Описано поетапне створення проекту у програмному продукті Autodesk Fusion 360. Виконано функціонально‐вартісний аналіз екологічного бу‐ динку.

*Ключові слова: екологічний будинок, проект, Autodesk Fusion 360, екологічні ма‐ теріали, ґрунтоблоки, функціонально‐вартісний аналіз* 

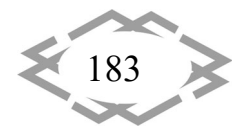

# **PROJECT DEVELOPMENT OF A SINGLE‐STOREY INDIVIDUAL ECOLOGICAL HOUSE**

#### **Iryna Matsiuk1, Hanna Zharko2**

<sup>1</sup>PhD, Associate Professor, e-mail: **matsiuk.i.m@nmu.one** 2 student of group 132‐20sk‐2, e‐mail: zharko.h.s@nmu.one <sup>1,2</sup>Department of Engineering and Generative Design, Dnipro University of Technology, Dnipro, Ukraine

Abstract. The paper considers the step-by-step development of the main elements of the project of a single‐story individual ecological house. The use of modern ecological materi‐ als is proposed. The creation of a project in the software product Autodesk Fusion 360 is de‐ scribed. A functional and cost analysis of an ecological house is performed.

*Key words: ecological house, project, Autodesk Fusion 360, ecological materials, soil blocks, functional and cost analysis*

**Вступ.** На сьогоднішній день питання екологічності набирає свою попу‐ лярність, до усвідомленого споживання природних ресурсів вдається бі‐ льша кількість людей. Особливо увага зараз приділяється цьому напрямку при проектуванні будинків. Питання екологічного житла має декілька скла‐ дових – це безпека для здоров'я людини, створення оптимальних комфор‐ тних умов, екологія ресурсів природи та екологічна безпека.

**Мета** роботи полягає у створенні будинку з екологічно чистих матеріа‐ лів, які є безпечними для здоров'я людини, не несуть загрозу навколиш‐ ньому середовищу. Ескіз такого будинку зображено на рисунку 1, його площа складає 100,5 м<sup>2</sup>.

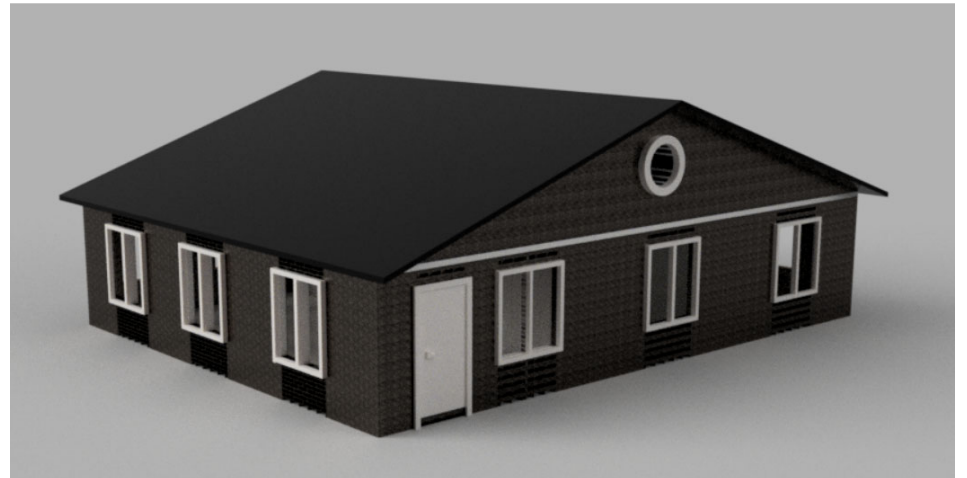

Рис. 1. – Ескіз будинку

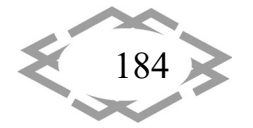

*Innovative technologies of personnel training for industry and transport 2023*

**Матеріал і результат дослідження**. При проектуванні будівлі пропону‐ ється обрати стрічковий фундамент, бо він є універсальним, міцним, довго‐ вічним, порівняно простий у монтажі, при правильному зведенні має високу надійність і довговічність. Основною функцією фундаменту є сприйняття на‐ вантажень і передача їх на пласти щільного ґрунту [1].

Наступний етап проектування це – вибір екологічної цегли, а саме, за‐ пропоновано обрати ґрунтоблоки. Окрім повністю натурального складу ґру‐ нтоблоків, вони чудового поглинають зайву вологу в будинку та віддають накопичену вологу при зміні температури.

Для з'єднання ґрунтоблоків пропонується екобетон, який являє собою суміш керамзиту, цементу, піску та смоли. За рахунок добавок склад екобе‐ тону є унікальним, поєднання сталевої міцності та пластичної, недоступні звичайному бетону [2].

Для створення комфортного мікроклімату в будівлі, окрім ґрунтоблоків та екобетону пропонується обрати екологічно чистий утеплювач – термо‐ льон, що складається зі 100% лляного волокна. Перевагами, якого є підви‐ щені теплоізоляційні та терморегуляційні властивості, він не є алергеном, допомагає при надмірній вологості в будівлі.

Для додаткового збереження тепла будівлі авторами запропоновано ПВХ вікна та двері, які виготовляються із деревини або плит МДФ та оброб‐ лені полівінілхлоридною плівкою. Матеріал дверей та вікон ПВХ можна по‐ вністю утилізувати, що сприяє захисту навколишнього середовища. Крім того вони довговічні, мають вологостійкі та теплоізоляційні властивості, стійкі до хімічного та механічного впливу [3].

Завершальним етапом підбору матеріалів для створення проекту є ви‐ бір матеріалу для даху. Пропонується обрати натуральний шифер, який яв‐ ляє собою окрему пластину відколоту від глиби гірської породи природного спресованого каменю, що має високий рівень теплопровідності, гідроізоля‐ ції, з легкістю переносить низьку температуру та перепади температури, зберігає свою твердість та привабливий вигляд на тривалий термін [4].

Для створення 3D‐моделі екологічного будинку використано програм‐ ний продукт Autodesk Fusion 360. Для побудови стін із ґрунтоблоків, у про‐ грамі створено прямокутник розмірами 250\*120 мм та повторена ця ко‐ манда на необхідну кількість разів за допомогою команди «Rectangular Pattern» з урахуванням проміжків між майбутніми цеглинами, які склада‐ ють 12 мм.

За допомогою команди «Extrude» додано необхідну ширину – 65 мм першому ряду ґрунтоблоків і створено другий ряд в шаховій послідовності та переміщено допомогою команди «Move/Copy» на відстань ширини цег‐ лин першого ряду та проміжку для бетону 77 мм.

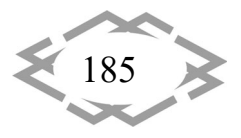

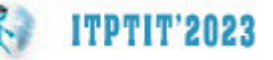

Далі продубльовано два ряди ґрунтоблоків командою «Rectangular Pattern» необхідну кількість разів для отримання висоти будівлі 2500 см. Для створення фактури ґрунтоблоків та завдання характеристик матеріалу, використовуємо команду «Appearance», приклад використання показано на рисунку 2.

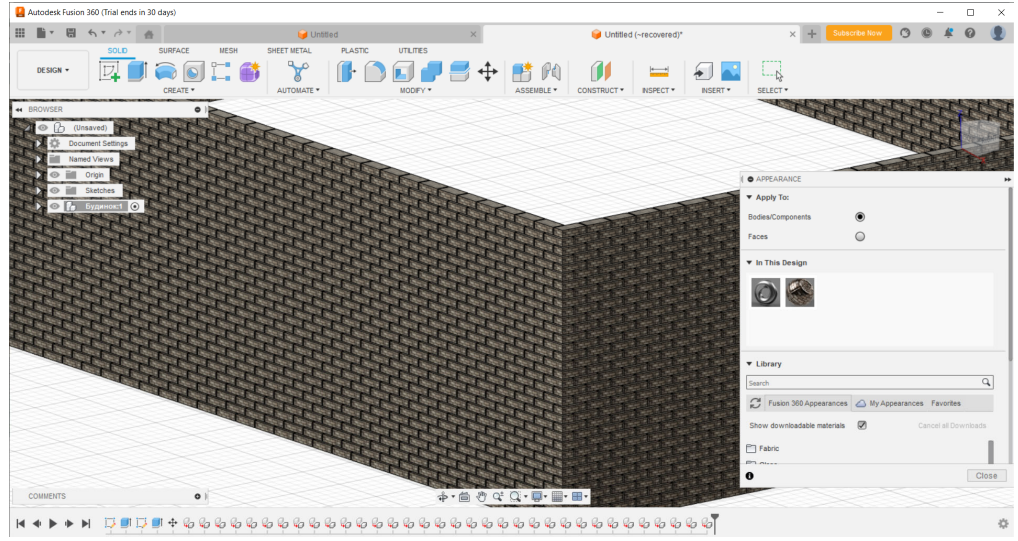

Рис. 2. – Створення стін та надання фактури матеріалам

Після побудови ґрунтоблоків, створили імітацію розчину бетону за до‐ помогою ескізу прямокутника по формі будівлі і видавили на 130 мм коман‐ дою «Extrude», далі вирізали під форму цегли за допомогою «Combine». На рисунку 3 зображено характеристики розчину бетону без урахування ваги цегли.

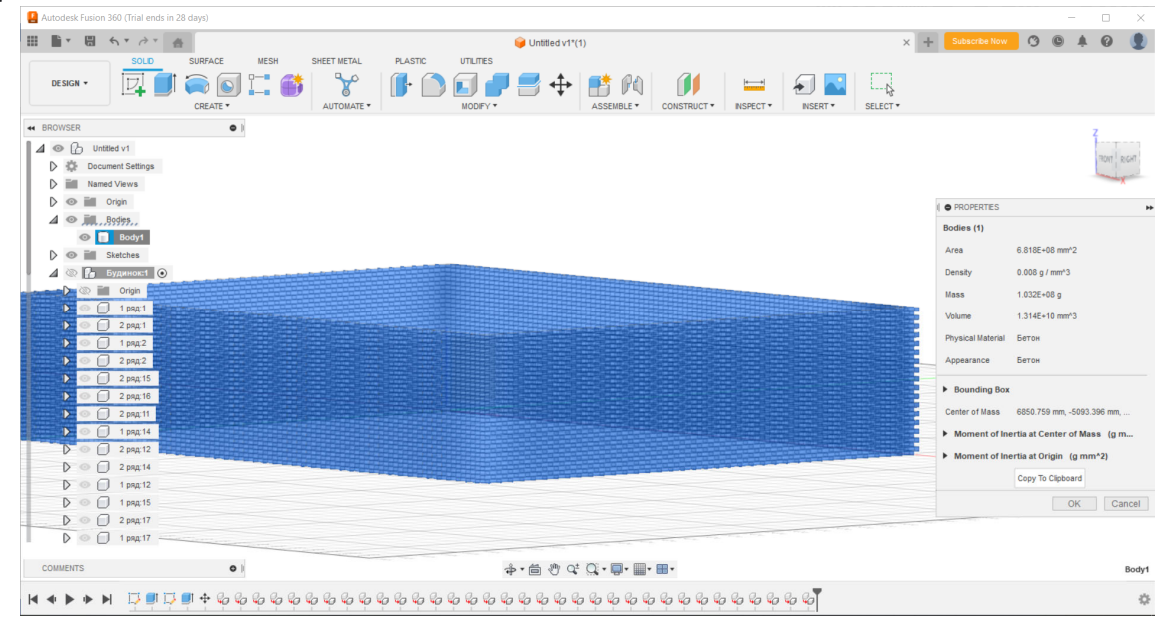

Рис. 3. – Характеристика бетону

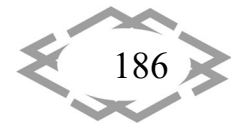

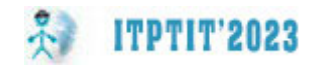

На рисунку 4 показано 3D‐модель будинку після створення стін та пе‐ регородок між кімнатами за допомогою команд «Extrude» та «Rectangular Pattern», залишаючи отвори по 900 мм для дверей. Отвори для дверей та вікон робляться за допомогою «Extrude». На кожну деталь додається свій матеріал  $[5]$ .

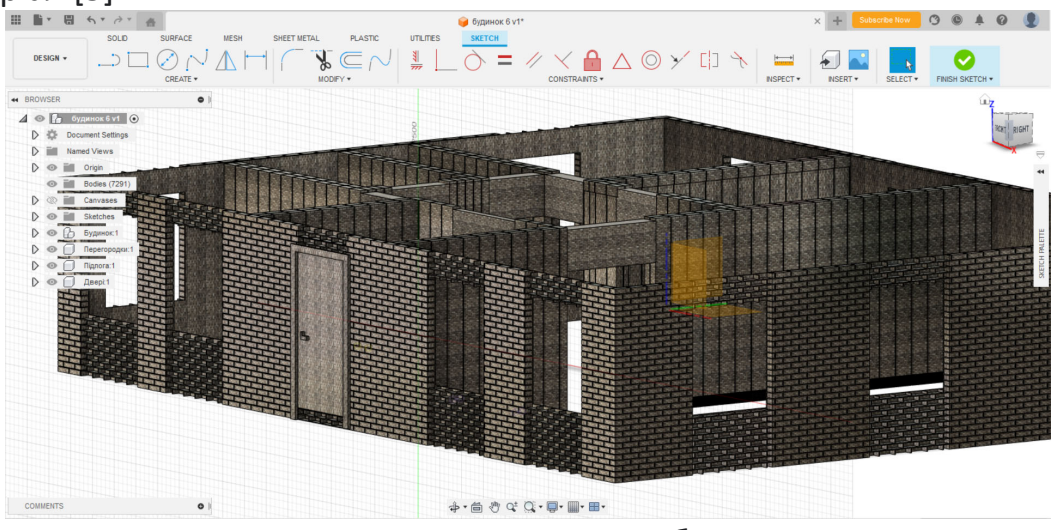

Рис. 4. – 3D‐модель будівлі

Для побудови даху спочатку виконано його ескіз, а потім додано об'єм за допомогою функцій «Extrude». Готовий результат показано на рисунку 5. Вага даху складає 500 кг.

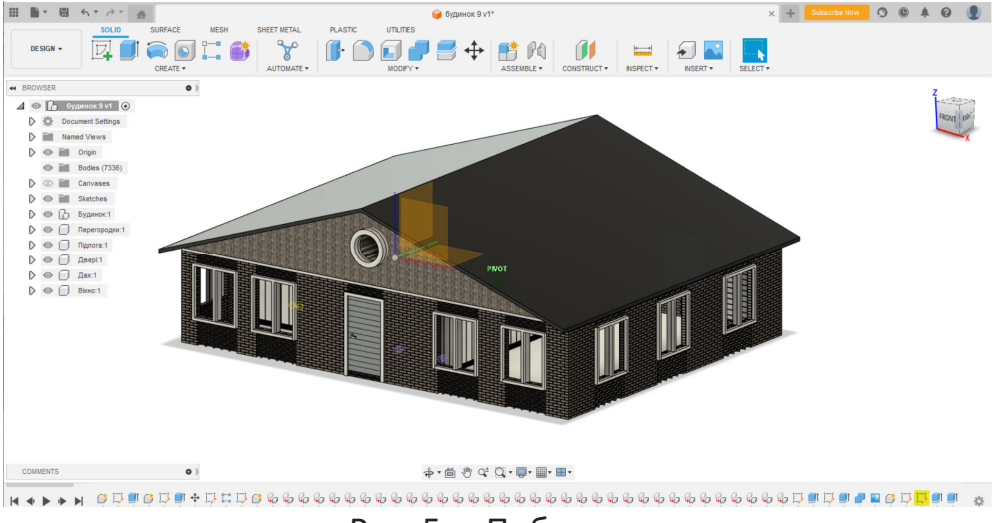

Рис. 5. – Побудова даху

Після створення 3D‐моделі виконано функціонально‐вартісний аналіз екобудинку для перевірки функцій запропонованого проекту та формулю‐ вання потреб які задовольняє будівля [6].

Основними конструктивними елементами будівлі є фундамент, стіни, перегородки, вікна, двері та дах. В таблиці 1 представлено функції, які вико‐ нує кожен елемент будівлі.

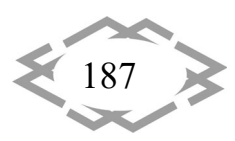

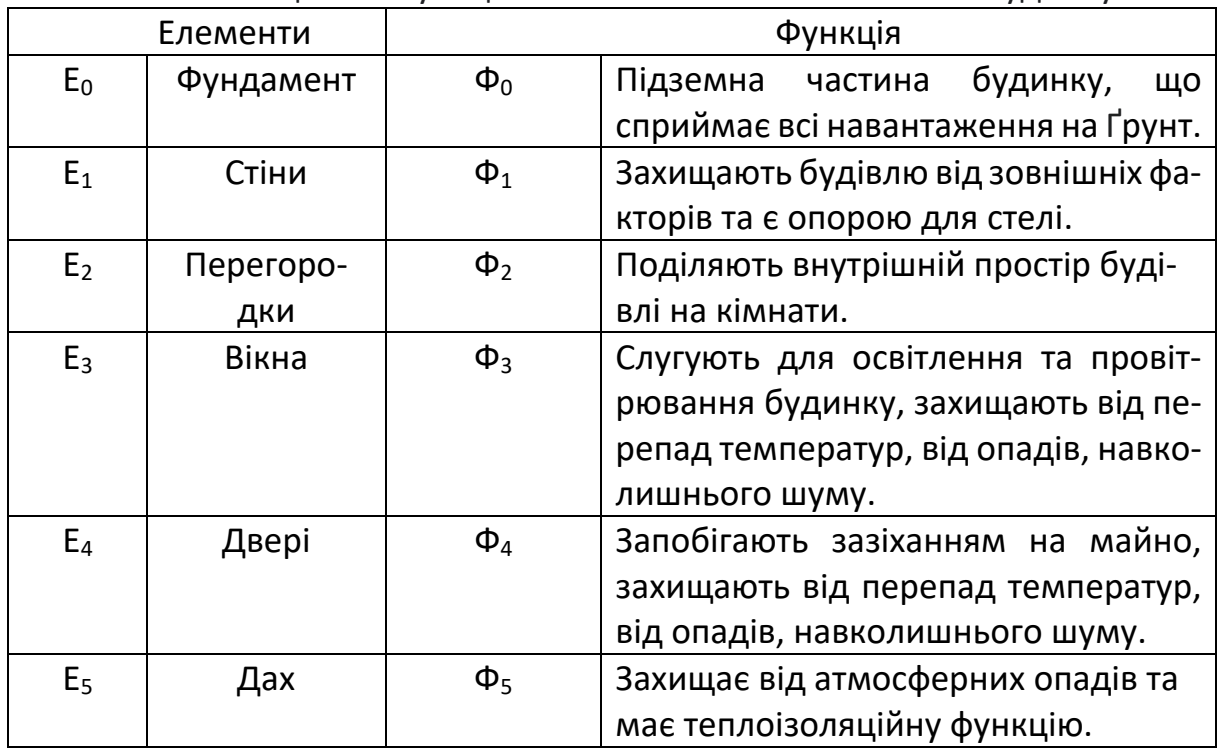

Таблиця 1. – Функціональний аналіз екологічного будинку

На основі функціонального аналізу зроблено функціонально‐вартісний аналіз, який є пошуком балансу між вартістю та користю. Таким чином фун‐ кціонально‐вартісний аналіз дозволяє найбільш точно визначити витратити на створення або побудову, і надає інформацію для удосконалення екологі‐ чного будинку [7]. У таблиці 2 представлені параметри функцій кожного еле‐ менту з погляду функцій та ефективності.

| Nº             | Елементи    | Функція  | Значимість, | Вартість, % | Ефектив- |
|----------------|-------------|----------|-------------|-------------|----------|
|                |             |          | %           |             | ність    |
| 1              | Фундамент   | $\Phi_0$ | 20          | 20          |          |
| $\overline{2}$ | Стіни       | $\Phi_1$ | 19          | 18          | 1,06     |
| 3              | Перегородки | $\Phi_2$ | 10          | 12          | 0,83     |
| 4              | Вікна       | $\Phi_3$ | 15          | 16          | 0,94     |
| 5              | Двері       | $\Phi_4$ | 16          | 15          | 1,07     |
| 6              | Дах         | $\Phi_5$ | 20          | 19          | 1,05     |
|                |             |          | 100%        | 100%        |          |

Таблиця 2. – Функціонально‐вартісний аналіз екологічного будинку

**Висновки.** У роботі описано поетапну розробку основних елементів проекту одноповерхового індивідуального екологічного будинку. Авторами

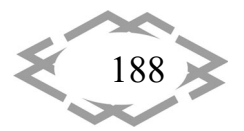

було обрано ряд екологічно чистих матеріалів та створено 3D‐модель буди‐ нку розмірами 12,8х 9,6 м. Прораховано, що для побудови такого будинку необхідно витратити 12495 шт ґрунтоблоків, 100 кг бетону та 110 листів на‐ турального шиферу. Враховуючи вагу будинку запропоновано обрати стріч‐ ковий фундамент, який допоможе правильно розподілити навантаження на ґрунт. Запропоновано обрати матеріал для утеплення будинку – термольон, який має гарні теплоізоляційні властивості та екологічність.

На основі 3D‐моделі проекту виконано функціонально‐вартісний ана‐ ліз, який показує взаємодію між функціями та вартістю кожного конструкти‐ вного елементу, це допоможе зробити екологічний будинок доступним і скоротити витрати на його будівництво при збереженні функціональності.

# **ЛІТЕРАТУРА**

1. Основні види фундаменту. Веб сайт. URL: https://sanpol.ua/ua/library/tehnologii‐ gidroizolyatsii/osnovnye‐vidy‐fundamentov/

2. Переваги еко-бетону. Веб сайт. URL: https://www.volynpost.com/news/198591osoblyvosti‐ta‐perevagy‐ekobetonu

3. Питання та відповіді про вікна та двері. Веб сайт. URL: https://perfect.if.ua/pro‐ vikna/zapytanna‐vidpovidi‐pro‐vikna

4. Види шиферу. Веб сайт. URL: https://fibrodah.online/fibrodah/vydy‐shyferu‐ osnovni-harakterystyky-riznovydiv/

5. Побудова будинку в Autodesk Fusion 360. YouTube. URL: https://www.youtube.com /watch?v=oyfwNiMbTuk

6. Функціональна модель системи. Веб сайт. URL: https://core.ac.uk/download/ pdf/11320265.pdf

7. Функціонально‐вартісний аналіз. Веб сайт. URL: https://osvita.ua/vnz/ reports/econom\_pidpr/18693/

УДК 004.9

# **СТВОРЕННЯ ОПТИМАЛЬНОЇ ВІЗУАЛЬНОЇ СКЛАДОВОЇ ДИСПЛЕЮ ДЛЯ VR ОКУЛЯРІВ**

### **Т.О. Письменкова1, О.О. Новікова<sup>2</sup>**

<sup>1</sup>кандидат педагогічних наук, доцент кафедри конструювання, технічної естетики і дизайну, e‐mail: pismenkova.t.o@nmu.one

<sup>2</sup>студентка групи 132‐19‐2, e‐mail: Novikova.O.O@nmu.one

<sup>1,2</sup>Національний технічний університет «Дніпровська політехніка», Дніпро, Україна

**Анотація.** У роботі розглядаються характеристики дисплею, які впливають на сприйняття середовища у VR‐окулярах. Також розглянуто ергономічні параметри окуля‐ рів та вплив кольорів на емоційний стан користувачів.

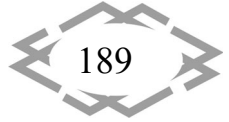